#### **BAB IV**

#### **UJI COBA DAN HASIL UJI COBA**

#### **A. Uji Coba**

Pada bagian ini akan dijelaskan mengenai pengujian Sistem Informasi Sertifikasi Pustakawan Perpusnas yang telah dikembangkan. Sesuai dengan tahapan pada SDLC *spiral model* setelah tahapan pengembangan akan dilanjutkan dengan tahapan evaluasi atau tahapan pengujian. Tujuan dari tahapan ini yaitu memastikan sistem yang telah dibuat sesuai dengan kebutuhan.

Uji coba yang dilakukan penulis adalah dengan menggunakan teknik pengujian *black box* untuk menguji sistem terhadap spesifikasinya. Pengujian sistem berfokus untuk menguji sistem dari sudut pandang fungsional dan kelayakan sistem, apakah sistem berjalan sesuai dengan fungsinya dan apakah hasilnya sesuai dengan apa yang diharapkan.

Fitur-fitur yang diuji dalam pengujian sistem informasi Sertifikasi Pustakawan Perpusnas adalah sebagai berikut:

#### 1. Admin

- Mengelola (menambah, menyunting, dan menghapus) data *user* yaitu admin, asesor dan peserta
- Mengelola (menambah, menyunting, dan menghapus) soal asesmen mandiri
- Mengelola (menambah, menyunting, dan menghapus) berita artikel pada *website*
- Mengelola (membalas, dan menghapus) pesan komentar
- Melihat dan menentukan status pengajuan (diterima, dikembalikan, atau ditolak) berserta keterangannya
- Memasukkan sertifikat peserta yang dinyatakan kompeten
- 2. Asesor
	- Mengelola (melihat dan menilai) asesmen mandiri peserta dengan indikator VACS atau *Valid, Autenthic, Current, Sufficient*
	- Menentukan jadwal ujian asesmen sertifikasi
	- Memasukkan nilai asesmen (kompeten atau belum kompeten) sertifikasi dengan keterangan
- 3. Peserta
	- Melakukan registrasi akun dengan *e-mail*
	- Melakukan pengajuan sertifikasi dan mengunggah dokumendokumen persyaratan
	- Melihat status pengajuan yang telah diajukan
	- Mengerjakan asesmen mandiri
	- Melihat jadwal ujian asesmen sertifikasi
	- Melihat hasil ujian sertifikasi
	- Mengunduh sertifikat, jika dinyatakan kompeten

Penulis menggunakan skala likert untuk menghitung nilai pengujian kelayakan sistem. Skala Likert adalah skala psikometrik yang umum digunakan dalam penelitian jika peneliti menggunakan kuesioner untuk pengujian, dan merupakan salah satu skala yang paling banyak digunakan dalam melaksanakan penelitian. Pada saat menjawab pertanyaan dalam skala Likert, responden harus menentukan tingkat kesepakatan mereka pada pertanyaan yang diajukan dengan memilih salah satu dari berbagai opsi yang disediakan. Skala evaluasi yang digunakan dimulai dari nilai 1 hingga 5 dengan detail berikut: (Riduwan, 2008)

- 1 : Sangat Tidak Setuju
- 2 : Tidak Setuju
- 3 : Cukup
- 4 : Setuju
- 5 : Sangat Setuju

Setelah data nilai diperoleh, nilai tersebut akan dikalkulasikan dengan sistem perhitungan penilaian sebagai berikut:

• Nilai Total

Nilai total merupakan jumlah total nilai yang akan didapatkan dari setiap pertanyaan yang telah diisi atau dapat ditulis sebagai berikut:

Nilai Total = (Jumlah  $\times$  SkorSS) + (Jumlah  $\times$  SkorS) + (Jumlah  $\times$  $SkorC$  + (Jumlah  $\times SkorTS$ ) + (Jumlah  $\times SkorSTS$ )

#### • Presentase Kelayakan

Presentase kelayakan merupakan presentase nilai rata-rata yang didapatkan dengan cara membagi nilai total dan skor yang diharapkan. Skor yang diharapkan merupakan skor maksimal yang akan dikalikan dengan jumlah responden yang terlibat. Skor maksimal merupakan nilai maksimal skala likert yang dikalikan dengan jumlah pertanyaan dalam kuesioner. Rumus perhitungan diatas dapat ditulis menjadi:

Persentase Kelayakan  $(\%) = \frac{Nilai Total}{Skor Diharapkan} \times 100\%$ 

Persentase kelayakan yang didapatkan akan dibandingkan dengan skor pada skala likert. Berikut model skala likert: (Sugiyono, 2012)

- 1. Sangat Kurang Sesuai  $= 0\% 20\%$
- 2. Kurang Sesuai  $= 21\% 40\%$
- 3. Cukup Sesuai  $= 41\% 60\%$
- 4. Sesuai  $= 61\% 80\%$ 
	- 5. Sangat Sesuai  $= 81\% 100\%$

Berikut adalah kasus-kasus pengujian yang dilakukan dengan menggunakan teknik *black box* pada sistem informasi sertifikasi pustakawan perpusnas.

#### **a. Pengujian** *Login*

Berikut ini adalah tabel pengujian *login* untuk verifikasi nama pengguna dan *password*:

Tabel 4.1: Pengujian Login 1

| Kasus dan Hasil Uji (Data Normal) |                              |                        |                       |  |  |
|-----------------------------------|------------------------------|------------------------|-----------------------|--|--|
| Data Masukan                      | <b>Yang Diharapkan</b>       | Pengamatan             | Kesimpulan            |  |  |
|                                   |                              | sertifikasi.pusta      |                       |  |  |
|                                   | sertifikasi.pustakawa        | kawan@gmail.c          |                       |  |  |
| Nama Pengguna:                    | n@gmail.com                  | tercantum<br>om        |                       |  |  |
| sertifikasi.pustaka               | tercantum pada teks          | pada teks nama         |                       |  |  |
| wan@gmail.com                     | nama<br>pengguna,            | pengguna,              | <b>Berhasil Masuk</b> |  |  |
| Password:                         | sertifikasi2020              | *************          |                       |  |  |
| sertifikasi2020                   | tercantum pada teks          | $**$<br>tercantum      |                       |  |  |
|                                   | password                     | teks<br>pada           |                       |  |  |
|                                   |                              | password               |                       |  |  |
| Klik tombol login                 | Data <i>user</i> akan dicari | <b>Tombol</b><br>login |                       |  |  |
|                                   | di tabel user, masuk         | dapat berfungsi.       | <b>Berhasil Masuk</b> |  |  |
|                                   | halaman<br>ke<br>menu        | Sesuai<br>yang         |                       |  |  |
|                                   | utama admin                  | diharapkan.            |                       |  |  |

Tabel diatas merupakan tahap awal dilakukannya proses *login* ke sistem (sertifikasi pustakawan) data masukan yang di *input*  merupakan data asli dan kemudian dilihat apakah dengan tersebut dapat masuk kedalam sistem atau gagal.

# Tabel 4.2: Pengujian Login 2

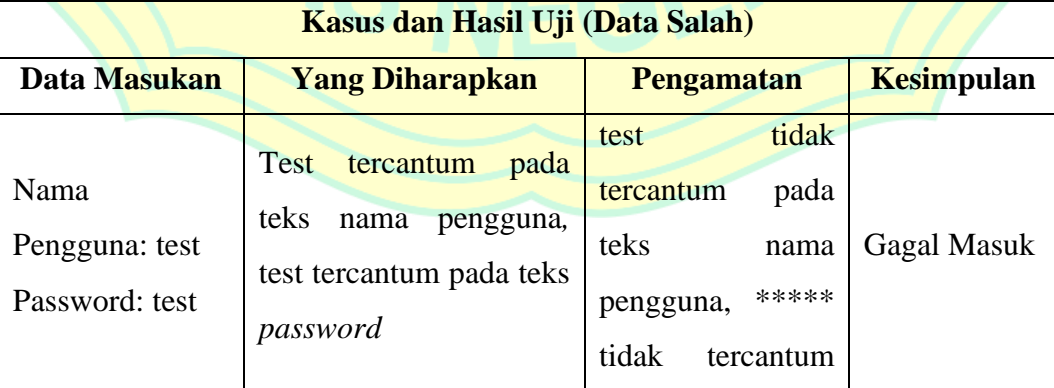

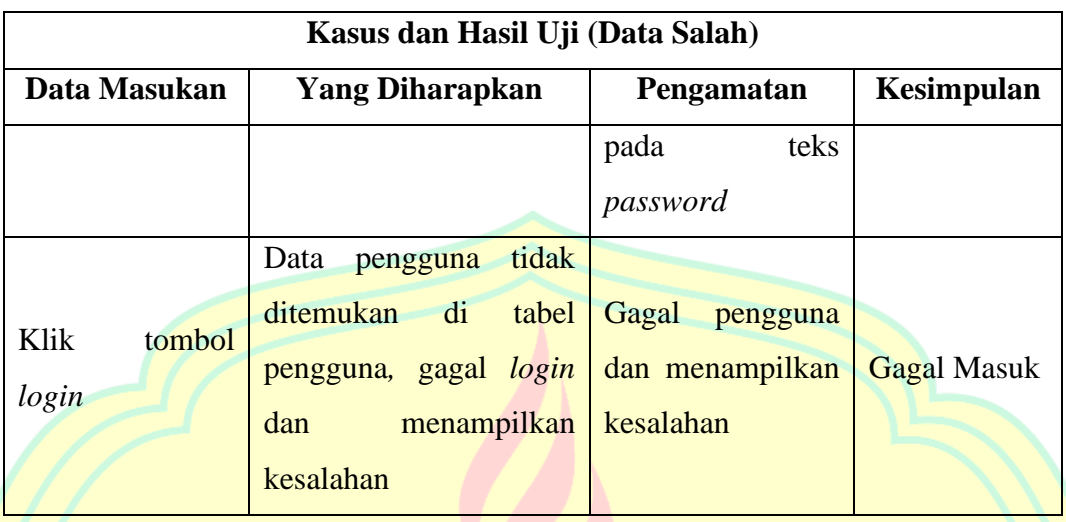

Tabel diatas merupakan proses *login* ke dalam sistem dengan memasukkan data test selain data *login* 1 untuk kemudian dilihat apakah berhasil atau gagal. Dari hasil pengujian tersebut ditunjukkan bahwa data yang di *input* tidak dapat masuk ke dalam sistem dikarenakan data tersebut tidak sesuai dengan *database* sertifikasi pustakawan perpusnas.

### **b. Pengujian Daftar Akun**

Berikut ini adalah tabel pengujian daftar akun untuk verifikasi *email* pengguna:

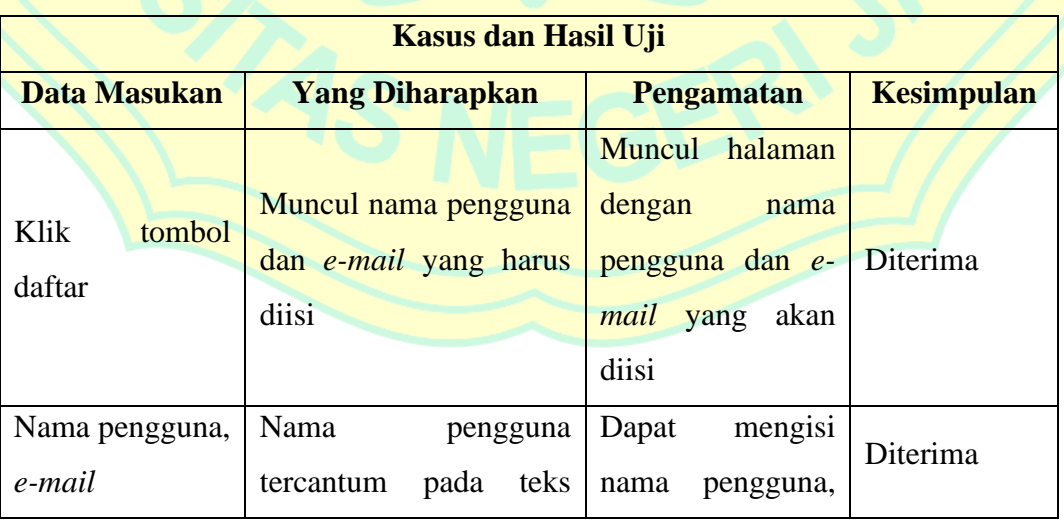

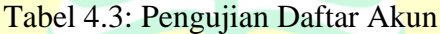

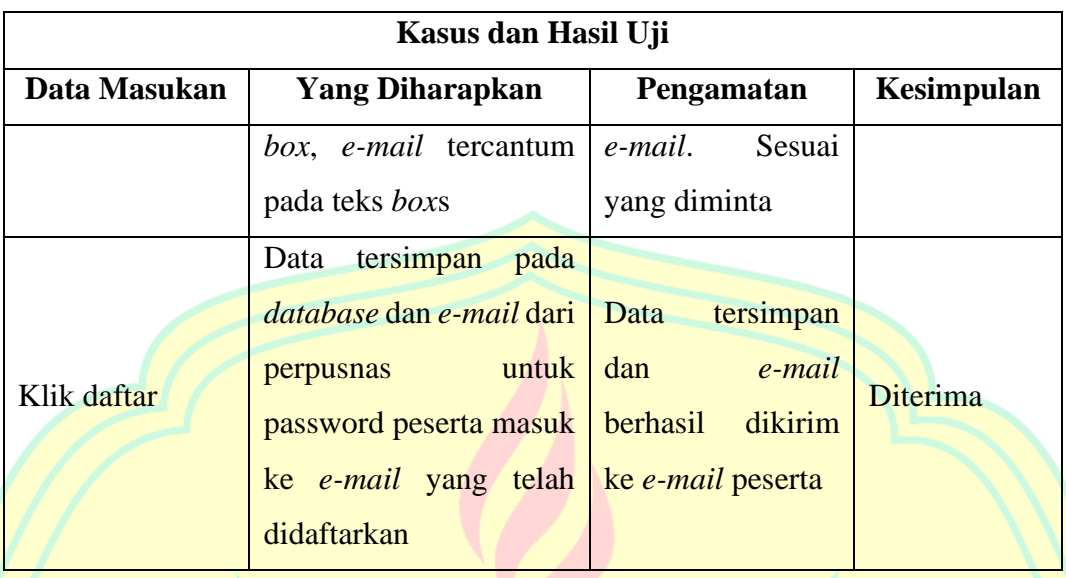

Tabel diatas merupakan proses pendaftaran akun dengan memasukkan *e-mail* yang aktif untuk kemudian dikirimkan *password*  ke alamat *e-mail* yang telah didaftarkan. Dan dari hasil pengujian menunjukkan bahwa data yang diinput berhasil tersimpan ke dalam *database* dan *e-mail password* berhasil dikirimkan ke *e-mail*  pendaftar.

### **c. Pengujian Kelola Profil**

Berikut ini adalah tabel pengujian kelola profil, kasus pengujiannya sebagai berikut:

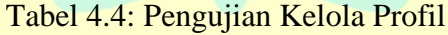

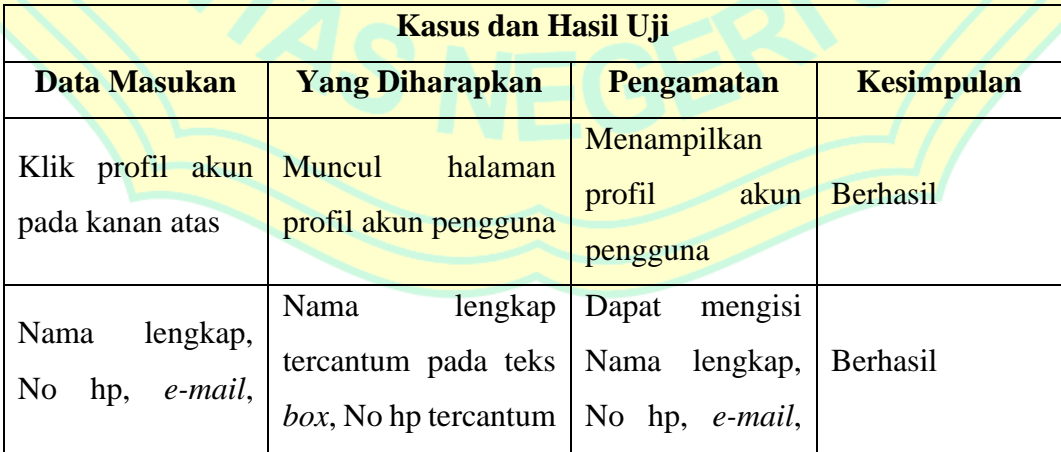

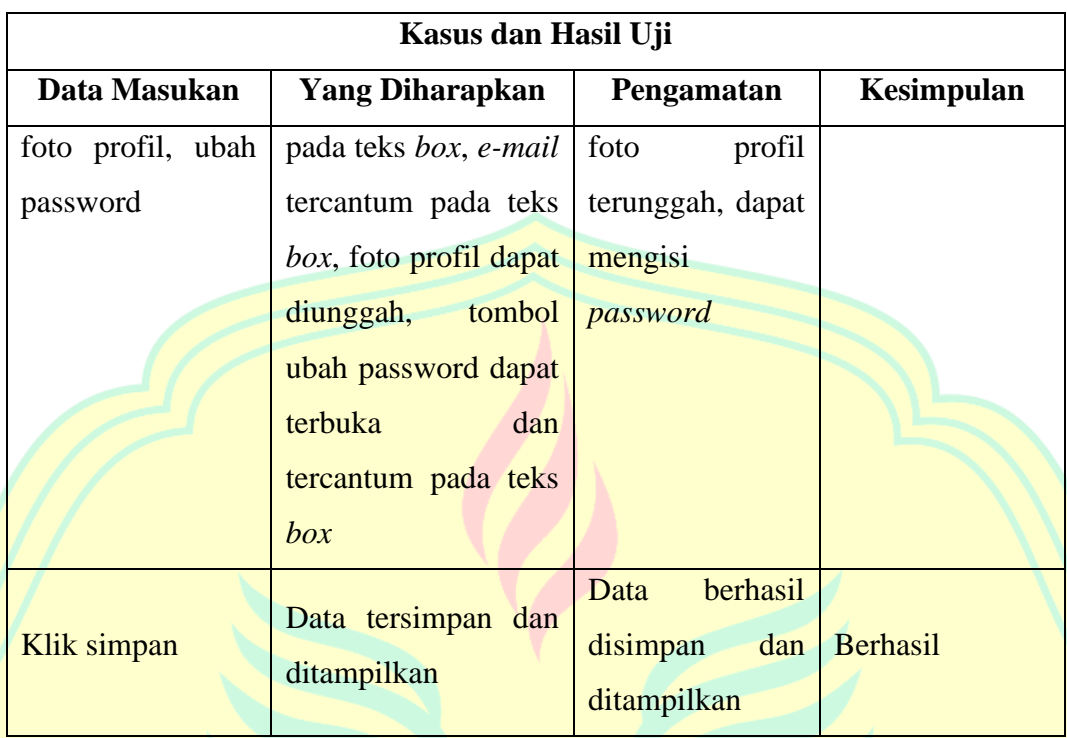

Tabel diatas merupakan pengujian untuk mengubah profil pengguna untuk dapat melanjutkan pengajuan sertifikasi dengan sistem. Dari hasil pengujian yang dilakukan data berhasil disimpan dan peserta dapat lanjut membuka halaman pengajuan sertifikasi.

# **d. Pengujian Melihat Berita**

Berikut ini adalah tabel pengujian untuk melihat berita pada beranda *website,* kasus pengujiannya sebagai berikut:

# Tabel 4.5: Pengujian Melihat Berita

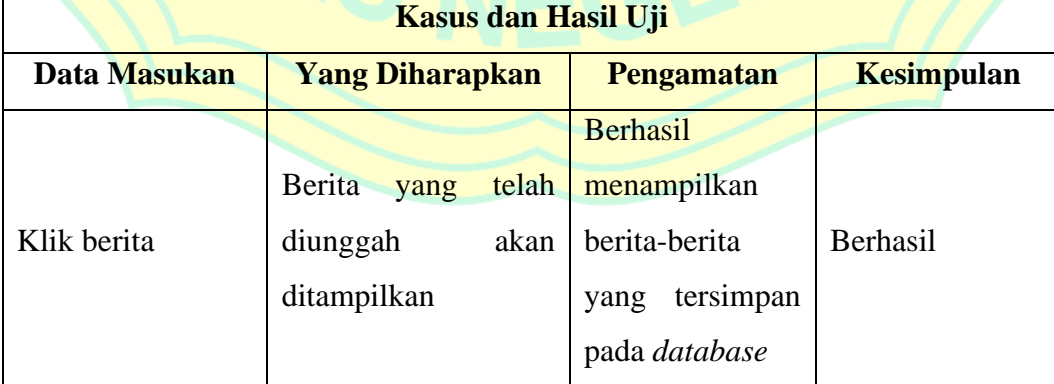

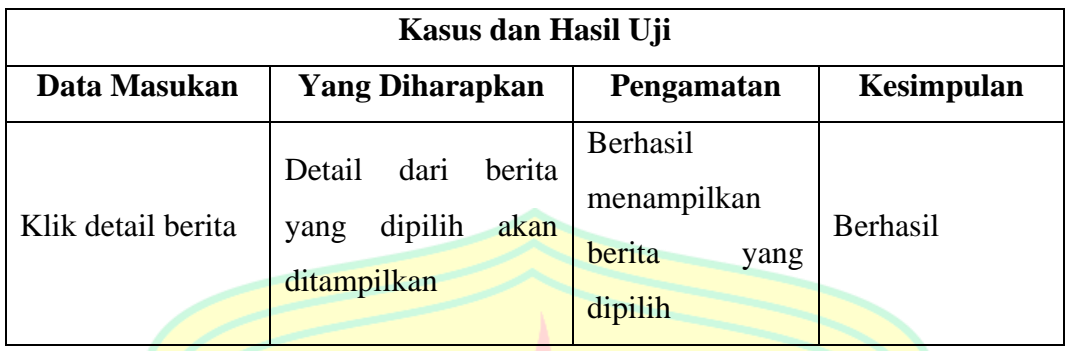

Tabel diatas merupakan pengujian untuk melihat berita yang telah diunggah ke dalam *database*. Dari hasil pengujian yang dilakukan sistem berhasil menampilkan berita yang telah dipilih oleh pengguna.

## **e. Pengujian Pengajuan Sertifikasi (Peserta)**

Berikut adalah tabel pengujian pengajuan sertifikasi yang dilakukan oleh peserta, kasus pengujiannya sebagai berikut:

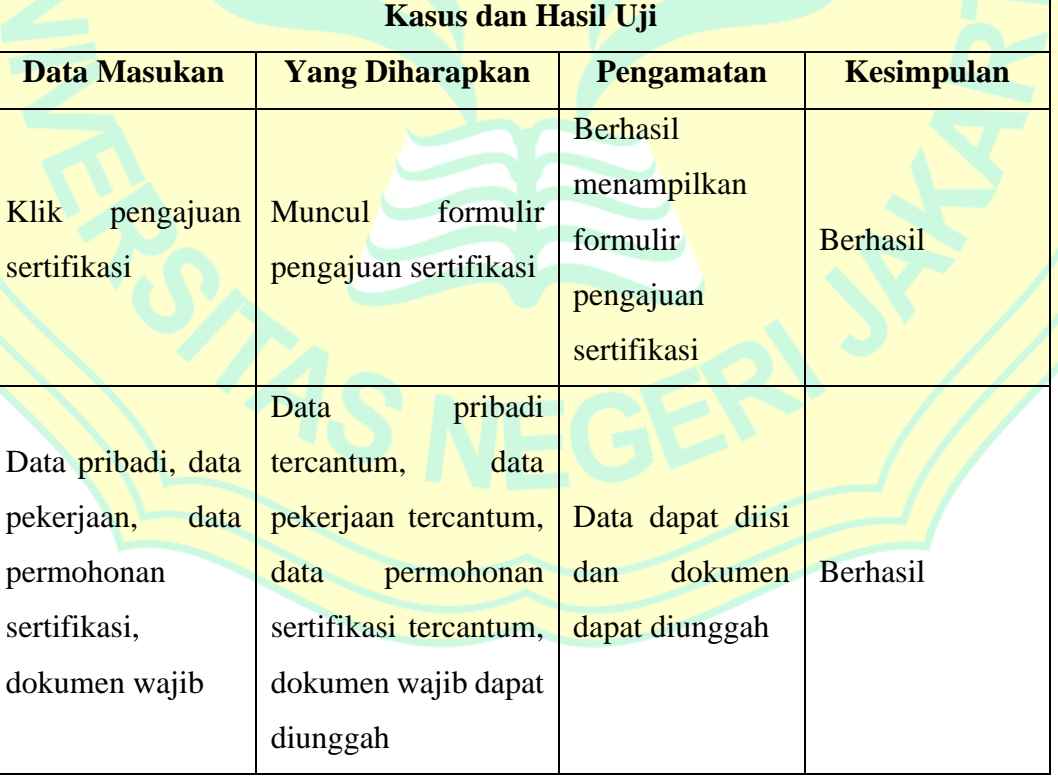

### Tabel 4.6: Pengujian Pengajuan Sertifikasi

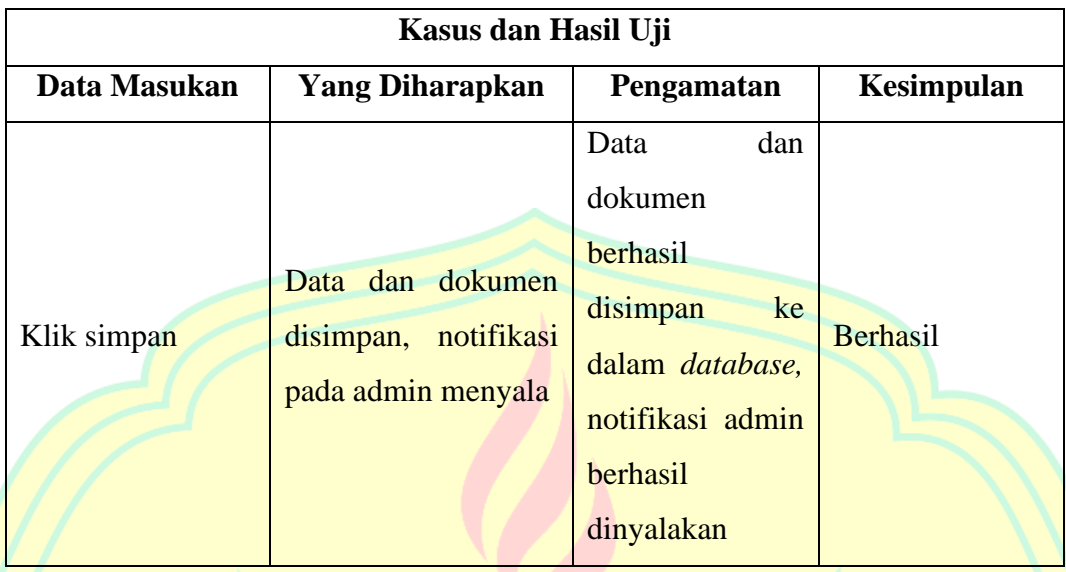

Tabel diatas merupakan pengujian untuk pengajuan sertifikasi yang dilakukan oleh peserta sertifikasi, dimana peserta harus mengisi data pribadi, data pekerjaan dan mengunggah dokumen wajib. Dari hasil pengujian yang dilakukan, sistem berhasil menyimpan data dan dokumen yang telah diunggah oleh peserta ke dalam *database.* Kemudian sistem berhasil menyalakan notifikasi pemberitahuan pada admin.

# **f. Pengujian Melihat Status Pengajuan (Peserta)**

Berikut adalah tabel pengujian melihat status pengajuan pada peserta sertifikasi, kasus pengujiannya sebagai berikut:

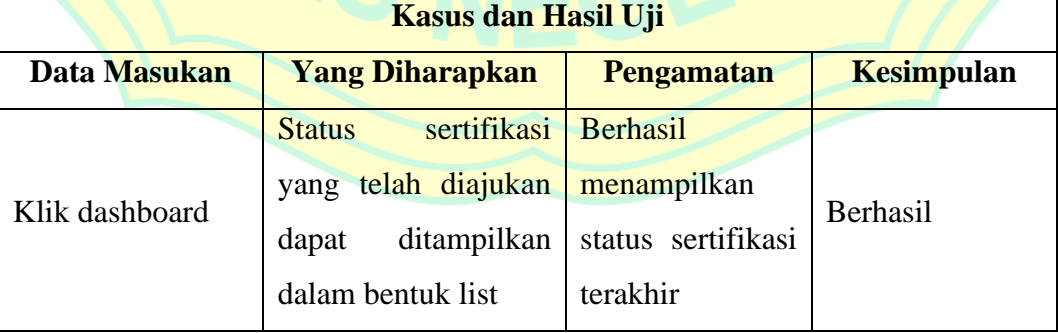

#### Tabel 4.7: Pengujian Melihat Status Pengajuan

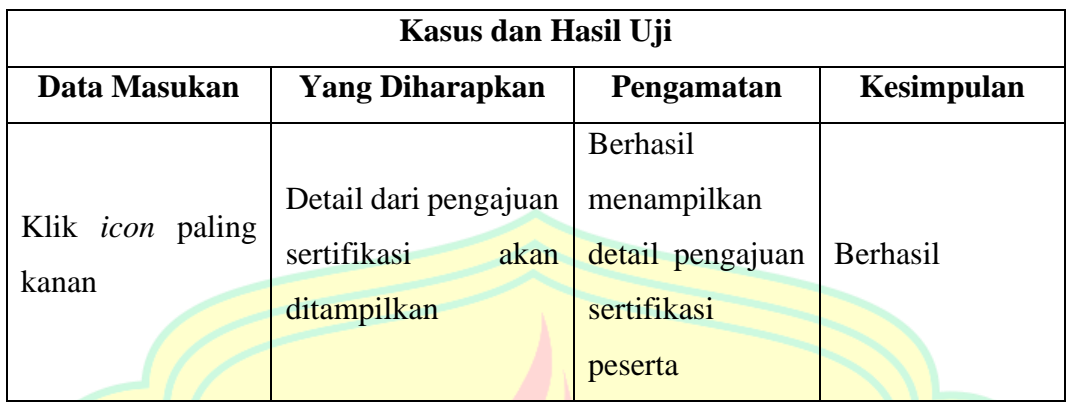

Tabel diatas merupakan pengujian untuk melihat status pengajuan sertifikasi yang telah diubah admin pada sistem peserta sertifikasi. Berdasarkan pengujian yang telah dilakukan diatas dapat disimpulkan bahwa sistem telah berhasil menunjukkan status pengajuan sertifikasi peserta.

# **g. Pengujian Mengisi Asesmen Mandiri (Peserta)**

Berikut adalah tabel pengujian pengisian asesmen mandiri yang dilakukan peserta. Kasus pengujiannya adalah sebagai berikut:

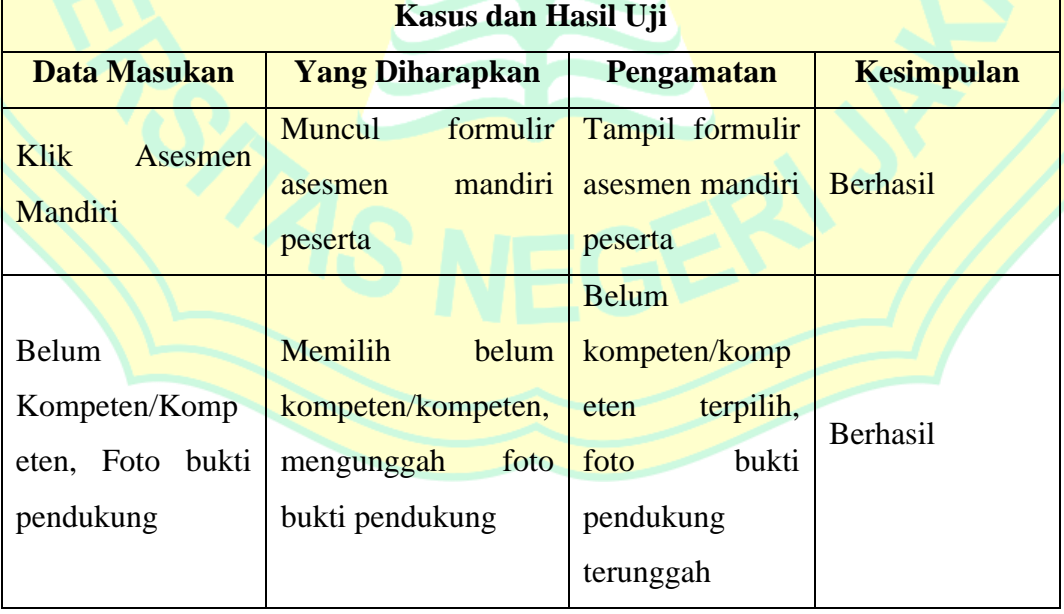

Tabel 4.8: Pengujian Mengisi Asesmen Mandiri

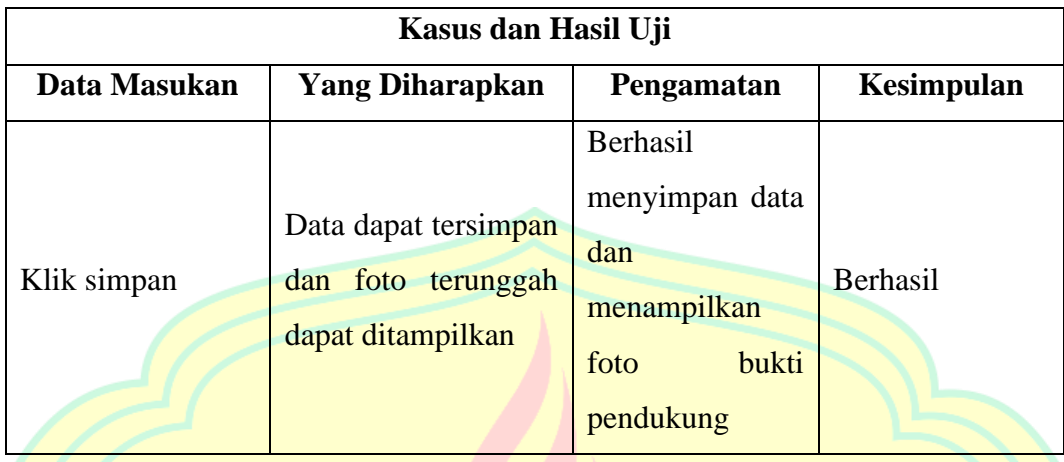

Tabel diatas merupakan pengujian mengisi asesmen mandiri pada peserta sebelum peserta lanjut ke asesmen sertifikasi. Peserta diharuskan memilih jawaban kompeten atau belum kompeten pada formulir asesmen mandiri yang ditampilkan serta mengunggah buktibukti pendukung. Berdasarkan hasil pengujian diatas, dapat disimpulkan bahwa sistem berhasil menampilkan formulir asesmen mandiri, menyimpan jawaban peserta (kompeten / belum kompeten), serta menyimpan bukti foto pendukung.

### h. Pengujian Melihat Jadwal Ujian (Peserta)

Berikut adalah tabel pengujian melihat jadwal ujian pada sistem peserta sertifikasi. Kasus pengujian yang dilakukan adalah sebagai berikut:

### Tabel 4.9: Pengujian Melihat Jadwal Ujian

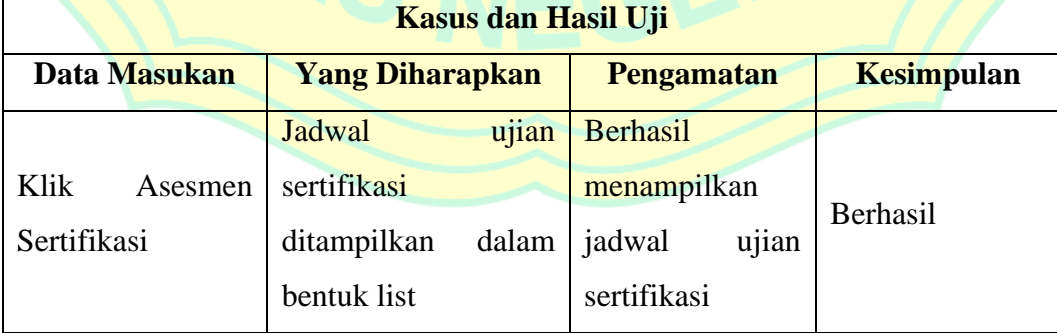

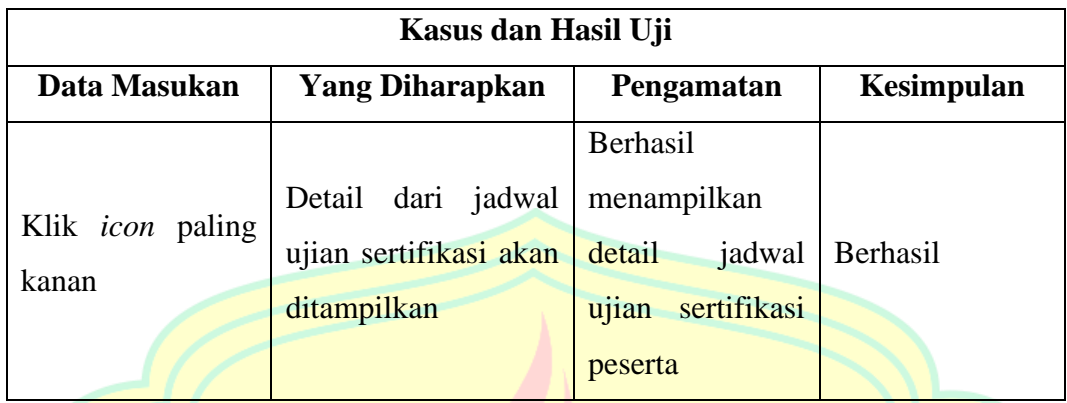

Tabel diatas merupakan pengujian untuk melihat jadwal asesmen sertifikasi pada sistem peserta. Peserta dapat melihat jadwal ujian sertifikasi pada menu asesmen sertifikasi, kemudian sistem akan menampilkan daftar sertifikasi peserta dalam bentuk list dan status yang telah ditentukan oleh asesor akan terlihat. Berdasarkan dari pengujian yang telah dilakukan, sistem berhasil menunjukkan jadwal ujian sertifikasi pada sistem peserta dan dapat menunjukkan detail jadwal ujian sertifikasi peserta.

i. Pengujian Melihat Hasil Ujian & Mengunduh Sertifikat (Peserta) Berikut adalah tabel pengujian untuk melihat hasil ujian pada sistem peserta, kasus pengujiannya sebagai berikut:

Tabel 4.10: Pengujian Melihat Hasil Ujian & Mengunduh Sertifikat

.

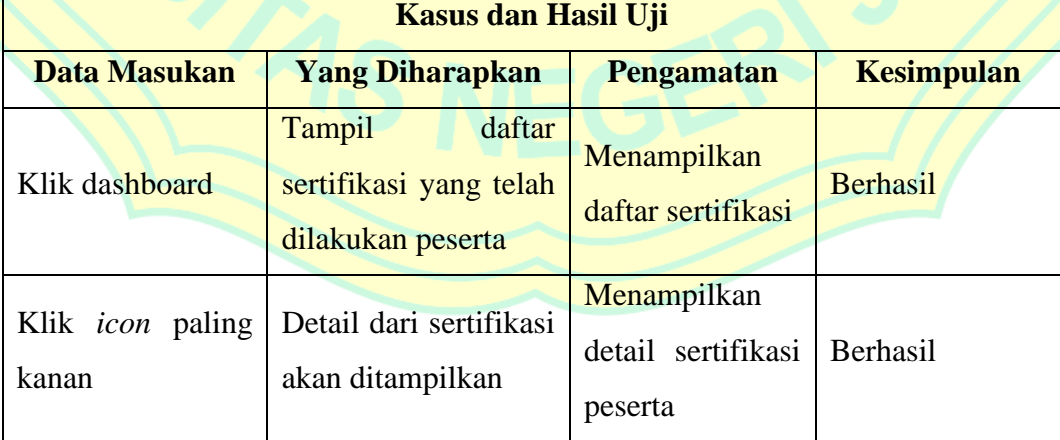

72

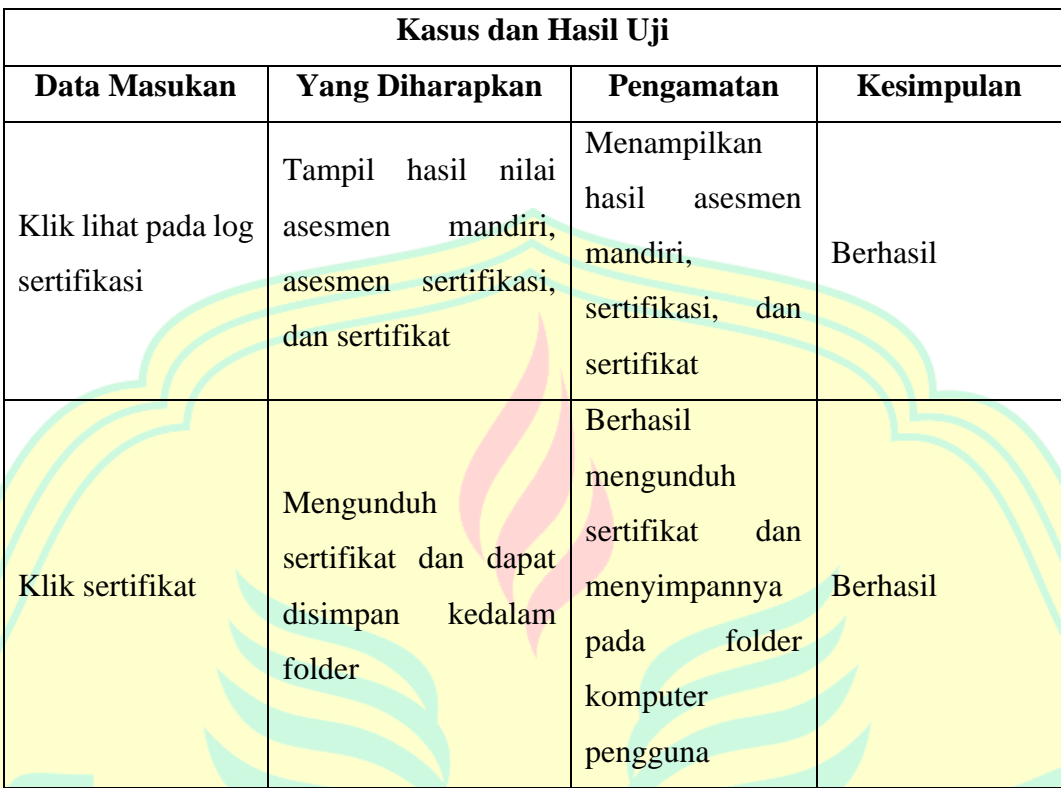

Tabel diatas merupakan pengujian sistem untuk melihat hasil ujian dan mengunduh sertifikat yang telah dimasukkan oleh admin. Apabila peserta dinyatakan lulus maka sertifikat akan dimasukkan kedalam sistem peserta oleh admin. Hasil dari pengujian yang telah dilakukan yaitu berhasil, karena sistem berhasil menampilkan hasil ujian peserta dan mengunduh dokumen sertifikat.

# j. Pengujian Kelola Asesmen Mandiri (Asesor)

Berikut adalah tabel pengujian kelola asesmen mandiri oleh asesor yang telah diisi oleh peserta. Kasus pengujiannya sebagai berikut:

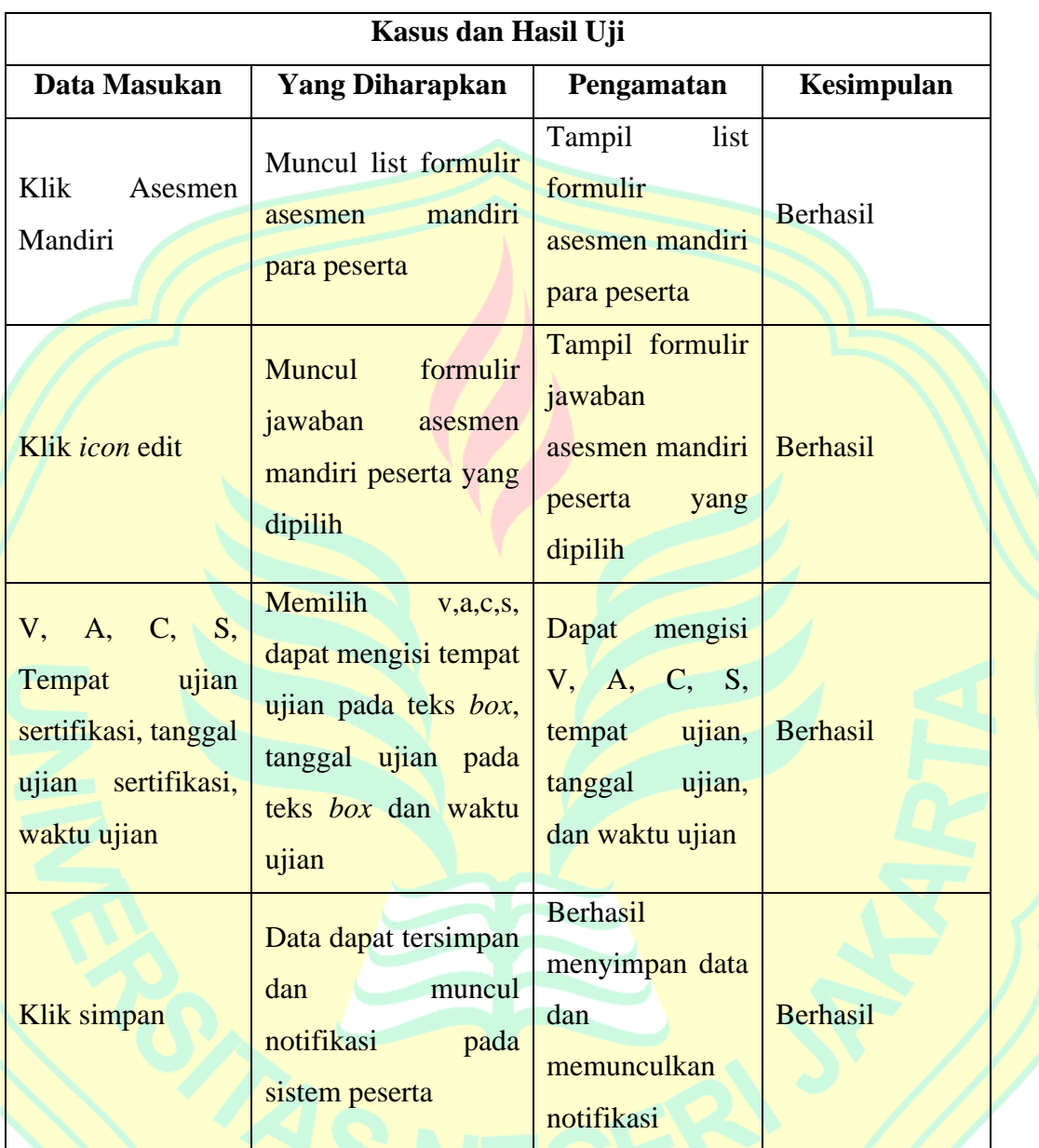

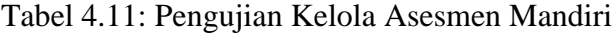

Tabel diatas merupakan tabel pengujian sistem untuk pengelolaan asesmen mandiri yang dilakukan oleh asesor. Asesor dapat memilih penilaian dengan indikator v,a,c,s dan menentukan jadwal ujian sertifikasi yang akan diikuti oleh peserta. Berdasarkan pengujian yang telah dilakukan dapat disimpulkan bahwa penilaian dan penetuann jadwal ujian berhasil dilakukan.

k. Pengujian Kelola Asesmen Sertifikasi (Asesor)

Berikut adalah tabel pengujian pengelolaan asesmen sertifikasi peserta yang dilakukan oleh asesor. Kasus pengujiannya dilakukan sebagai berikut:

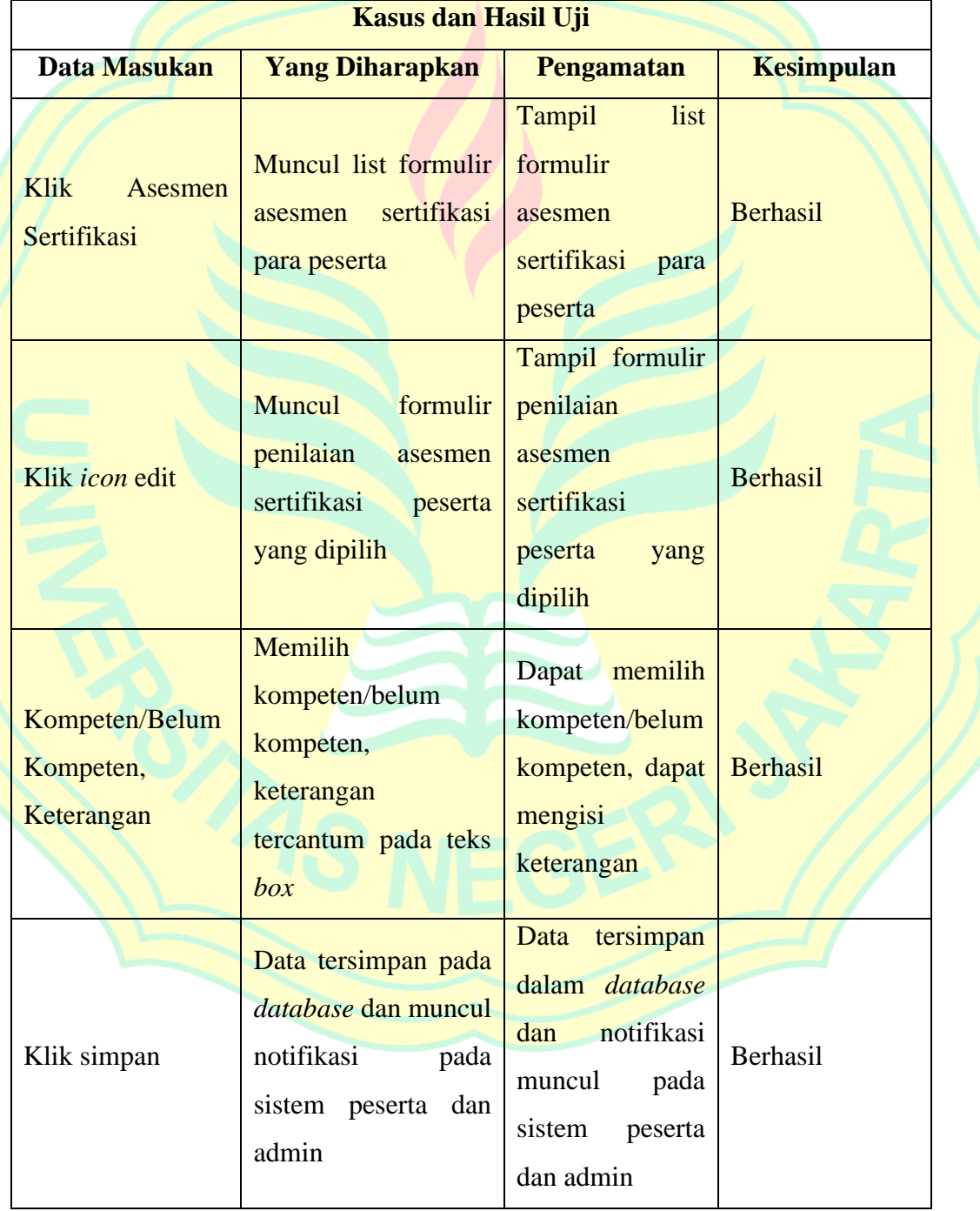

Tabel 4.12: Pengujian Kelola Asesmen Sertifikasi

Tabel diatas merupakan tabel pengujian sistem untuk mengelola asesmen sertifikasi peserta pada sistem asesor. Asesor dapat memilih kompeten/belum kompeten berdasarkan hasil ujian sertifikasi yang dilakukan peserta secara *offline,* kemudian mengisi keterangan. Berdasarkan hasil pengujian yang dilakukan pada sistem asesor diatas dapat disimpulkan bahwa sistem berhasil dijalankan sesuai dengan yang diinginkan.

### l. Pengujian Kelola Soal Asesmen Mandiri (Admin)

Berikut adalah tabel pengujian kelola soal asemen mandiri yang dilakukan pada sistem admin. Kasus pengujiannya adalah sebagai berikut:

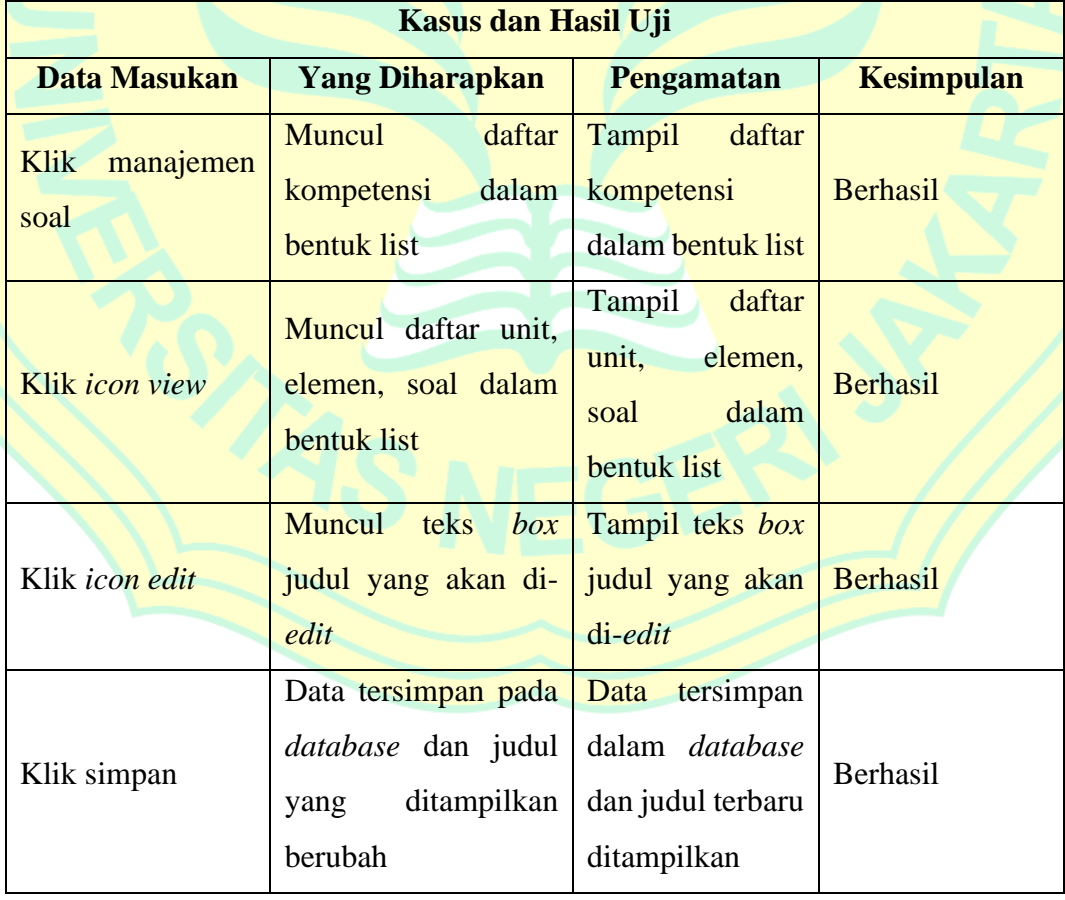

#### Tabel 4.13: Pengujian Kelola Soal Asesmen Mandiri

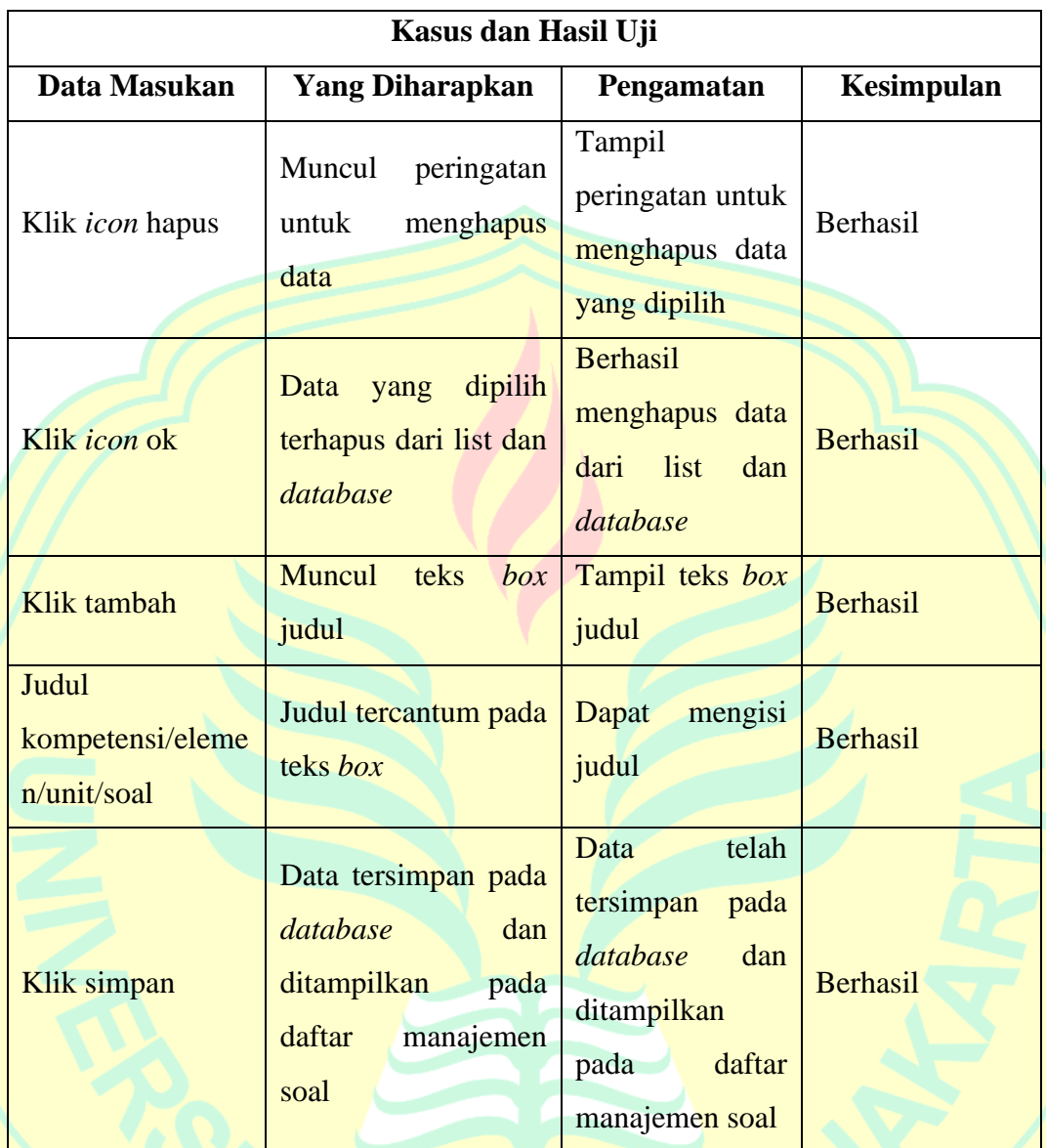

Tabel diatas merupakan tabel pengujian manajemen soal asesmen mandiri pada sistem admin. Admin dapat memasukkan judul atau soal baru untuk asesmen mandiri peserta, dapat melihat, menyunting dan menghapus soal. Berdasarkan pengujian yang telah dilakukan, sistem dapat berjalan sesuai dengan yang diinginkan.

m. Pengujian Kelola Pengajuan (Admin)

Berikut adalah tabel pengujian kelola pengajuan pada admin. Kasus pengujiannya sebagai berikut:

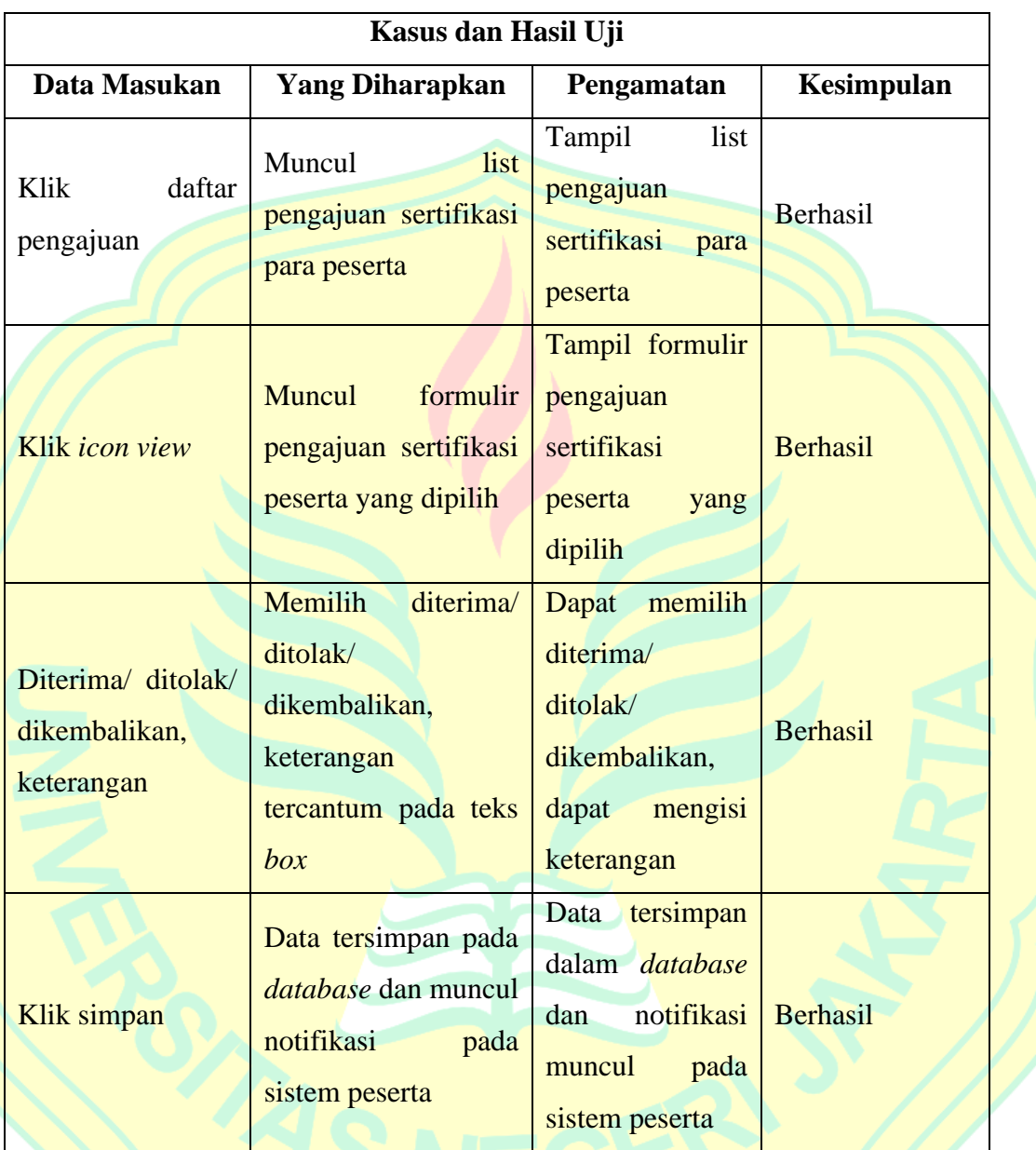

Tabel 4.14: Pengujian Kelola Pengajuan

Tabel diatas merupakan tabel pengujian pengelolaan pengajuan sertifikasi pada sistem admin. Admin dapat memilih untuk menerima, mengembalikan atau menolak pengajuan yang telah diajukan dan dapat menulis keterangan. Berdasarkan pengujian diatas dapat diketahui bahwa sistem berhasil dijalankan sesuai dengan keinginan dan data berhasil disimpan ke dalam *database.*

n. Pengujian Kelola Sertifikat (Admin)

Berikut adalah tabel pengujian kelola sertifikat pada admin. Kasus pengujiannya sebagai berikut:

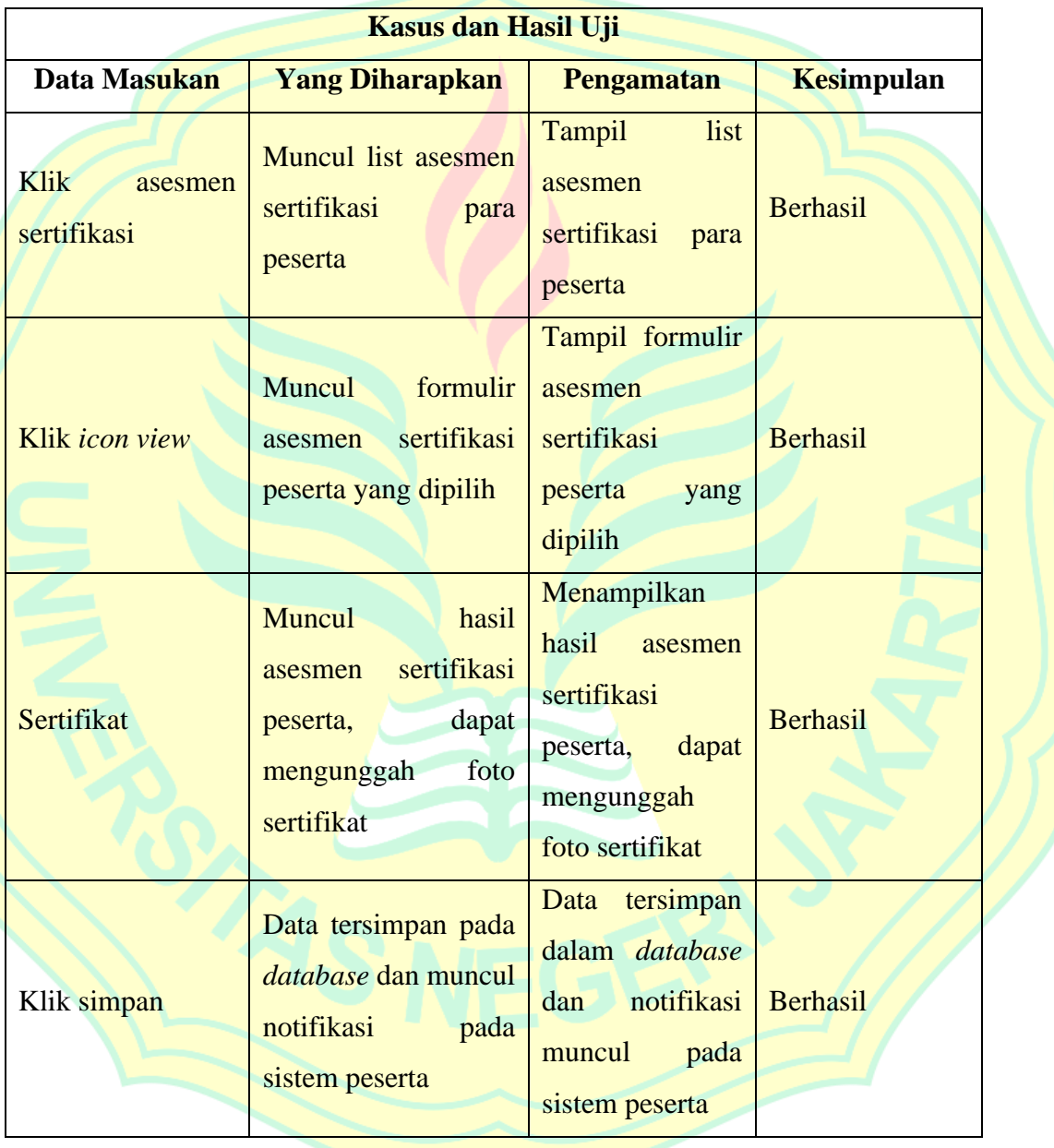

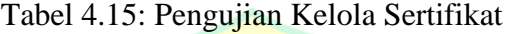

Tabel diatas adalah tabel pengujian sistem pada pengelolaan sertifikat admin. Admin dapat mengunggah sertifikat untuk peserta yang dinyatakan kompeten oleh asesor. Berdasarkan hasil pengujian

yang telah dilakukan, dapat disimpulkan bahwa sertifikat dapat diunggah dan disimpan dalam *database* sehingga sistem dinyatakan berjalan sesuai dengan keinginan.

o. Pengujian Kelola *User* (Admin)

Berikut adalah tabel pengujian kelola *user* pada admin. Kasus pengujiannya dibagi menjadi 2, yaitu sebagai berikut:

1. Tambah *User*

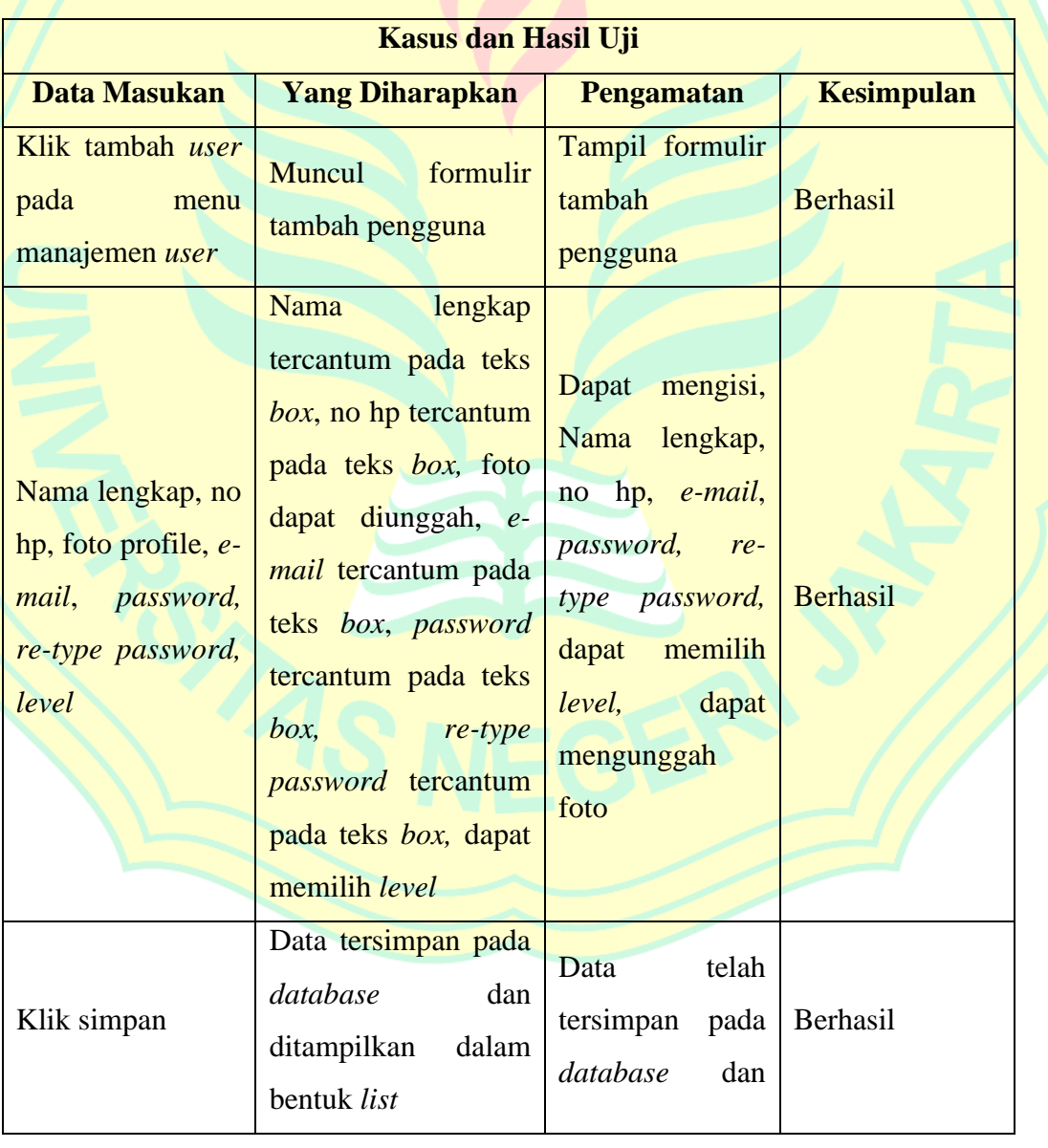

# Tabel 4.16: Pengujian Kelola User (Tambah User)

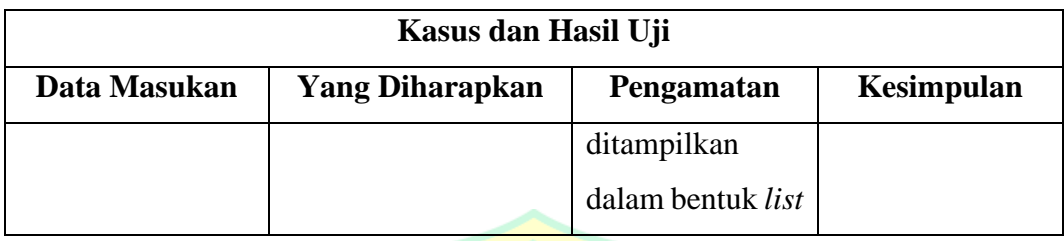

Tabel diatas adalah pengujian penambahan pengguna pada sistem admin, admin dapat mengisi data yang diperlukan dan memilih *level* untuk menjadi admin, asesor atau peserta. Berdasarkan pengujian yang telah dilakukan, dapat disimpulkan bahwa sistem telah berjalan sesuai dengan keinginan.

2. List *User*

Tabel 4.17: Pengujian Kelola User (List User)

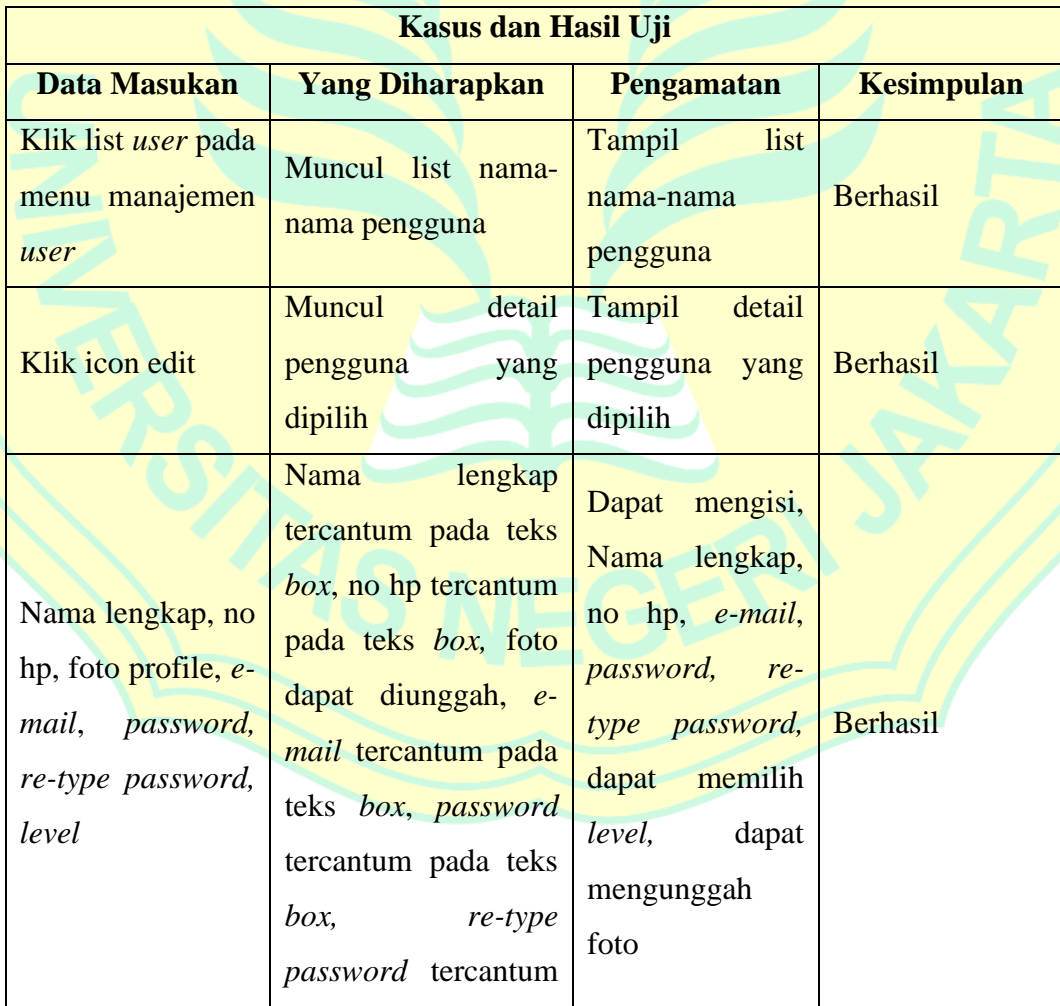

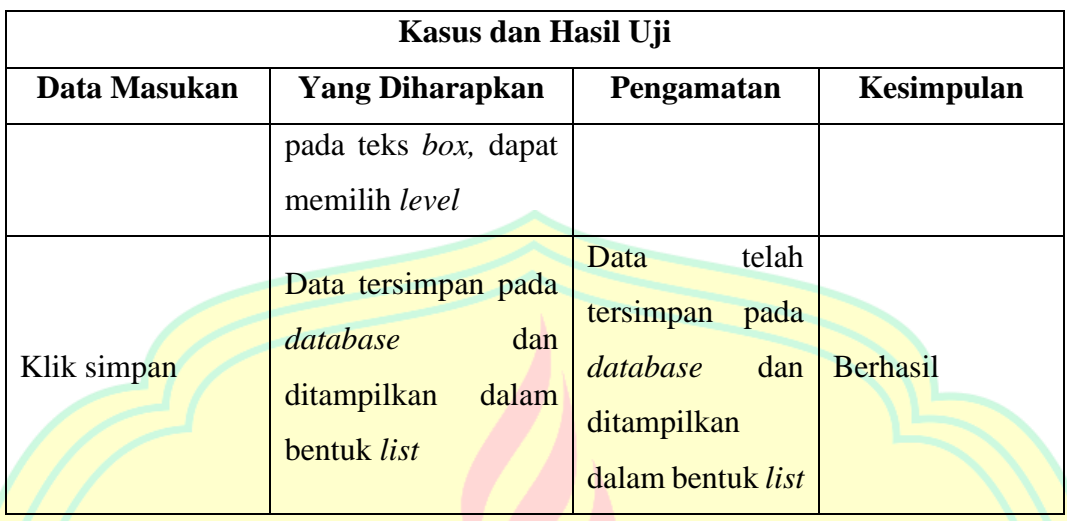

Tabel diatas adalah pengujian sistem daftar pengguna pada admin. Admin dapat melihat dan mengedit pengguna yang telah terdaftar. Berdasarkan pengujian yang telah dilakukan, dapat disimpulkan bahwa sistem telah berjalan sesuai dengan keinginan.

# p. Pengujian Kelola Berita (Admin)

Berikut adalah tabel pengujian kelola berita pada admin. Kasus pengujiannya dibagi menjadi dua, yaitu sebagai berikut:

1. Membuat Berita

Tabel 4.18: Pengujian Kelola Berita (Buat Berita)

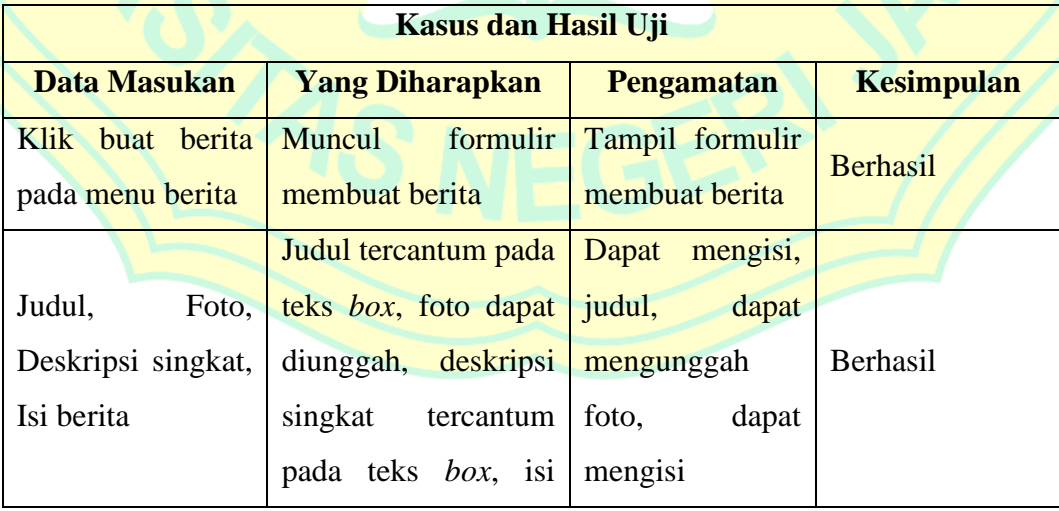

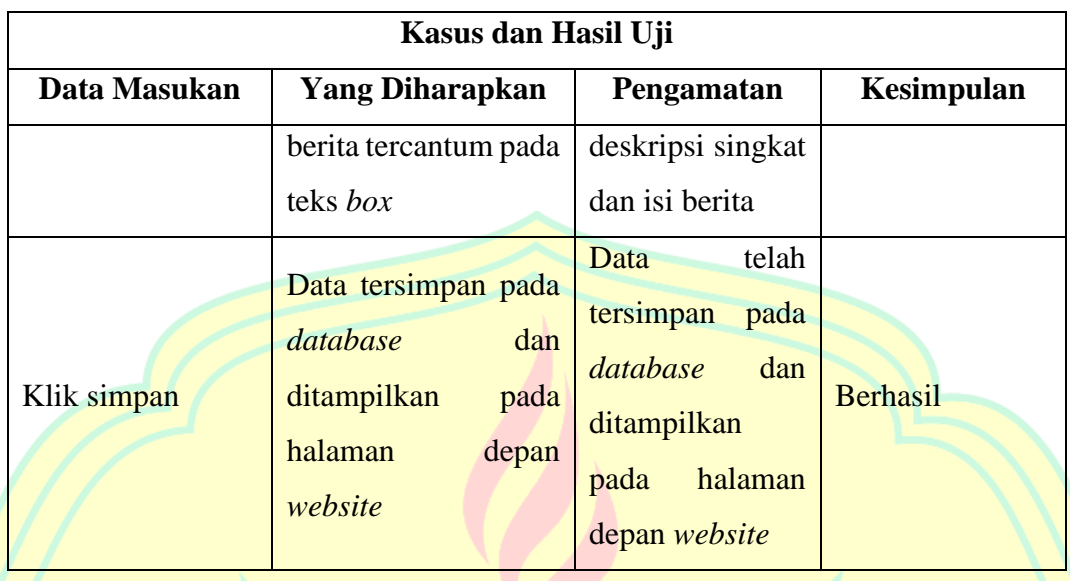

Tabel diatas adalah tabel pengujian sistem pengelolaan berita pada admin bagian buat berita. Admin dapat membuat berita dengan memasukkan judul berita, foto sampul, deskripsi singkat, dan isi berita. Berdasarkan pengujian sistem yang telah dilakukan data berhasil tersimpan pada *database* dan dapat ditampilkan pada halaman depan *website,* ini menunjukkan sistem dapat berjalan sesuai dengan keinginan.

2. Melihat, menyunting dan menghapus berita.

Tabel 4.19: Pengujian Kelola Berita (List Berita)

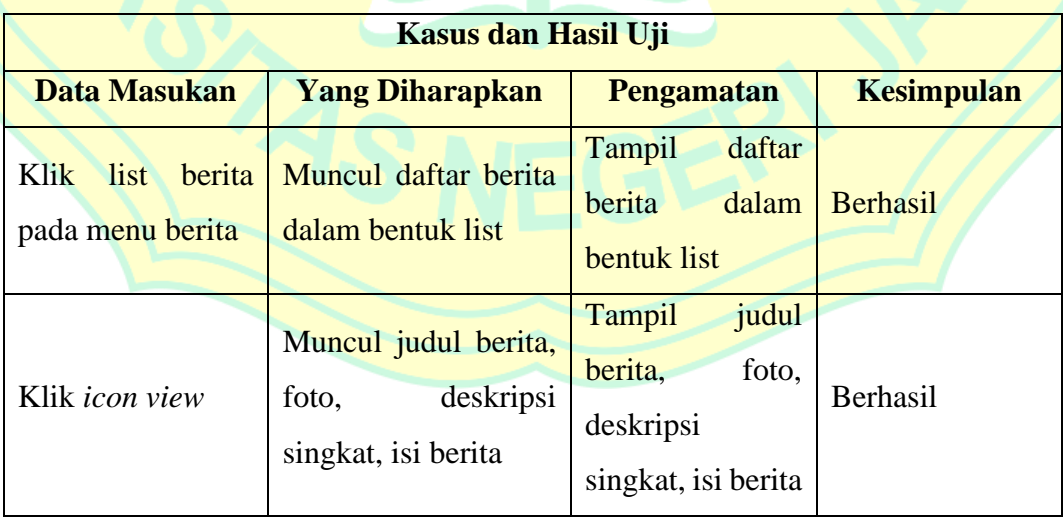

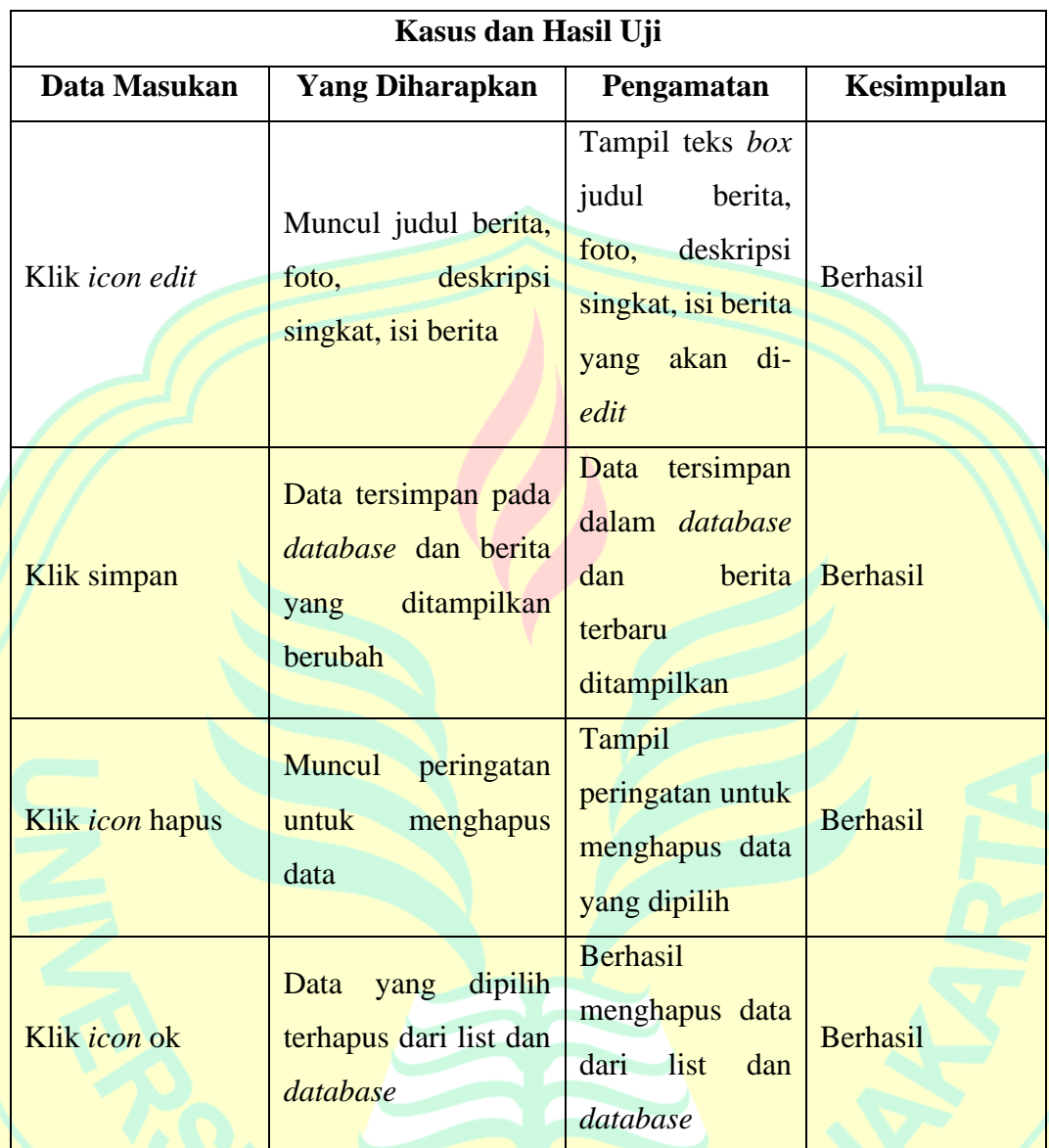

Tabel diatas adalah tabel pengujian sistem pengelolaan berita pada admin bagian list berita. Admin dapat melihat berita-berita yang telah dibuat, menyunting, dan menghapus berita. Berdasarkan pengujian yang telah dilakukan, dapat disimpulkan bahwa sistem dapat berjalan sesuai dengan keinginan.

q. Pengujian Kelola Pesan (Admin)

Berikut adalah tabel pengujian kelola pesan pada admin. Kasus pengujiannya sebagai berikut:

| Kasus dan Hasil Uji                                      |                                                                                                    |                                                                                                    |                             |  |  |
|----------------------------------------------------------|----------------------------------------------------------------------------------------------------|----------------------------------------------------------------------------------------------------|-----------------------------|--|--|
| Data Masukan                                             | <b>Yang Diharapkan</b>                                                                                                    | Pengamatan                                                                                              | Kesimpulan                  |  |  |
| Klik<br>list pesan<br>pada menu berita<br>Klik icon view | Muncul daftar pesan<br>dalam bentuk list<br><b>Muncul</b><br>nama,<br>$e-$<br><i>mail</i> , subjek, balas<br>pesan                    | Tampil<br>daftar<br>dalam<br>pesan<br>bentuk list<br>Tampil nama, e-<br>mail,<br>subjek,<br>balas pesan | Berhasil<br><b>Berhasil</b> |  |  |
| Nama,<br>e-mail,<br>subjek,<br>balas<br>pesan            | Nama<br>tercantum<br>pada teks box, e-<br>mail,<br>subjek<br>tercantum pada teks<br>box, membalas pesan<br>tercantum pada teks<br>box | Dapat<br>mengisi<br>e-mail,<br>name,<br>subjek,<br>dapat<br>membalas pesan                              | <b>Berhasil</b>             |  |  |
| <b>Klik simpan</b>                                       | Data tersimpan pada<br><i>database</i> dan berita<br>ditampilkan<br>yang<br>berubah                                                   | Data tersimpan<br>dalam database<br>dan<br>balasan<br>pesan<br>dikirimkan ke e-<br>mail                 | <b>Berhasil</b>             |  |  |
| Klik <i>icon</i> hapus                                   | Muncul<br>peringatan<br>untuk<br>menghapus<br>data                                                                                    | Tampil<br>peringatan untuk<br>menghapus data<br>yang dipilih                                            | <b>Berhasil</b>             |  |  |
| Klik icon ok                                             | Data<br>dipilih<br>yang<br>terhapus dari list dan<br>database                                                                         | <b>Berhasil</b><br>menghapus data<br>dari<br>list<br>dan<br>database                                    | Berhasil                    |  |  |

Tabel 4.20: Pengujian Kelola Pesan

Tabel diatas adalah tabel pengujian pada sistem pengelolaan pesan pada admin. Admin dapat membalas pesan yang masuk dan menghapus pesan yang dikirim oleh pengunjung. Berdasarkan pengujian yang telah dilakukan dapat disimpulkan bahwa sistem dapat berjalan sesuai dengan keinginan.

Setelah dilakukannya pengujian pada sistem sebelumnya menunjukkan bahwa sistem telah memenuhi persyaratan fungsional, maka akan dilakukannya

#### **B. Hasil Uji Coba**

Berdasarkan hasil pengujian yang telah dilakukan sebelumnya, sistem menunjukkan telah memenuhi persyaratan fungsional. Akan tetapi, kesalahan masih mungkin terjadi pada prosesnya. Secara fungsional sistem yang sudah dibangun telah menghasilkan keluaran yang diharapkan. Untuk menghitung kelayakan sistem, penguji menyebarkan kuesioner kepada 8 responden, 2 diantaranya sebagai admin dan asesor, dan 6 lainnya sebagai peserta.

Data yang telah didapat dari hasil kuesioner dipilah berdasarkan jawabannya dan kemudian dihitung menggunakan skala likert untuk dicari nilai kelayakan dari sistem yang telah dibangun. Penghitungan dibagi menjadi 3 bagian yaitu admin, asesor dan peserta. Berikut ini merupakan hasil data kuesioner setelah dihitung dengan rumus skala likert:

1. Admin

Berikut ini merupakan hasil data kuesioner admin setelah dijumlahkan menurut jawabannya masing-masing, pertanyaan kuesioner terlampir pada lampiran. Data tersebut sebagai berikut:

| Pertanyaan      | Frekuensi Jawaban |    |          |   |    |
|-----------------|-------------------|----|----------|---|----|
|                 | <b>STS</b>        | TS | C        | S | SS |
| <b>P1</b>       | 0                 | 0  | O        | 1 |    |
| P <sub>2</sub>  | n                 |    | n        | 1 |    |
| P3              | 0                 | O  | 0        | 1 |    |
| <b>P4</b>       | O                 | Ω  | O        |   | 2  |
| <b>P5</b>       | n                 | 0  | 1        | O |    |
| <b>P6</b>       | 0                 | 0  | O        | 1 | 1  |
| <b>P7</b>       | 0                 | 0  | O        | 1 | 1  |
| P <sub>8</sub>  | 0                 | 0  | 1        |   | 1  |
| P <sub>9</sub>  | ŋ                 | O  | $\Omega$ | 1 |    |
| <b>P10</b>      | 0                 | O  |          | 1 |    |
| P <sub>11</sub> | 0                 |    | O        | 1 |    |
| <b>Total</b>    | Ω                 | О  | 3        | 8 | 11 |

Tabel 4.21: Hasil Angket Admin

Sumber: Data Primer (diolah), 2020

Dari data angket admin yang diperoleh kemudian dihitung rata-rata jawaban berdasarkan skor yang diperoleh dari setiap jawaban responden. Berdasarkan skor yang telah ditetapkan dapat dihitung sebagai berikut:

- Nilai skor dari responden yang menjawab STS  $= 0 \times 1 = 0$
- Nilai skor dari responden yang menjawab TS  $= 0 \times 2 = 0$
- Nilai skor dari responden yang menjawab  $C = 3 \times 3 = 9$
- Nilai skor dari responden yang menjawab  $S = 8 \times 4 = 32$
- Nilai skor dari responden yang menjawab  $SS = 11 \times 5 = 55$ **Nilai Total Skor = 96**

Hasil dari 2 responden diatas kemudian dapat dihitung nilai tertinggi dan terendah seperti berikut:

Nilai tertinggi =  $2 \times 11 \times 5 = 110$  (seandainya menjawab SS)

Nilai terendah = 
$$
2 \times 11 \times 1 = 22
$$
 (seandainya menjawab STS)

Berdasarkan perhitungan yang menyatakan nilai tertinggi adalah 110 dapat dicari persentase kelayakan dengan skala likert seperti berikut:

$$
$\text{Persentase Kelayakan } (\%) = \frac{96}{110} \times 100\% = 87,27\%$
$$

Berdasarkan persentase yang diperoleh dapat diketahui bahwa sistem informasi sertifikasi pustakawan menurut admin adalah sangat sesuai, yaitu dengan persentasenya 87,27%. Hasil tersebut sesuai dengan teori yang dikemukan oleh Sugiyono (2012), jika hasil persentase yang didapatkan mencapai 81%-100% maka hasil pegujiannya dapat dikatakan sangat sesuai.

#### 2. Asesor

Berikut ini merupakan hasil data kuesioner asesor setelah dijumlahkan menurut jawabannya masing-masing, pertanyaan kuesioner terlampir pada lampiran. Data tersebut sebagai berikut:

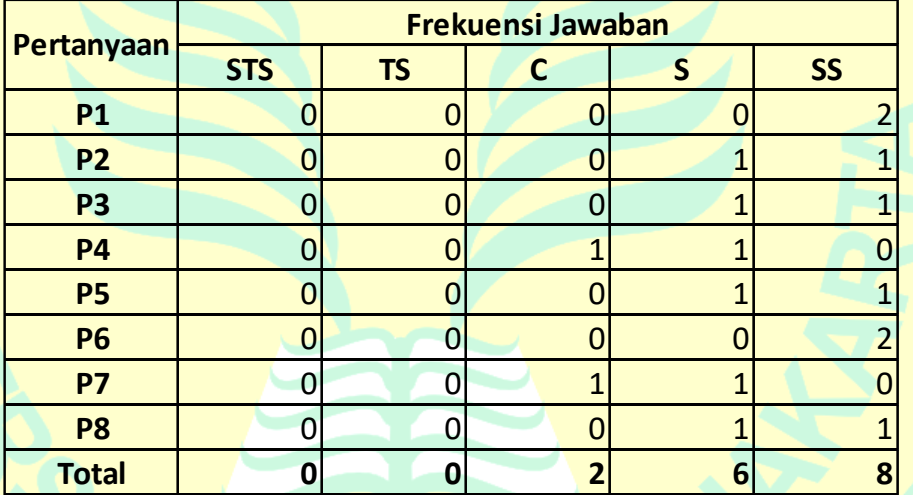

#### Tabel 4.22: Hasil Angket Asesor

Sumber: Data Primer (diolah), 2020

Dari data angket asesor yang diperoleh kemudian dihitung rata-rata jawaban berdasarkan skor yang diperoleh dari setiap jawaban responden. Berdasarkan skor yang telah ditetapkan dapat dihitung sebagai berikut:

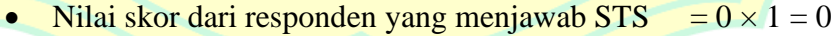

- Nilai skor dari responden yang menjawab TS  $= 0 \times 2 = 0$
- Nilai skor dari responden yang menjawab  $C = 2 \times 3 = 6$
- Nilai skor dari responden yang menjawab  $S = 6 \times 4 = 24$
- Nilai skor dari responden yang menjawab SS  $= 8 \times 5 = 40$

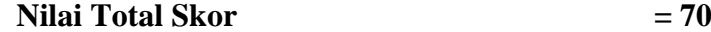

88

Hasil dari 2 responden diatas kemudian dapat dihitung nilai tertinggi dan terendah seperti berikut:

Nilai tertinggi =  $2 \times 8 \times 5 = 80$  (seandainya menjawab SS)

Nilai terendah = 
$$
2 \times 8 \times 1 = 16
$$
 (seandainya menjawab STS)

Berdasarkan perhitungan yang menyatakan nilai tertinggi adalah 110 dapat dicari persentase kelayakan dengan skala likert seperti berikut:

> **Persentase Kelayakan (%)** =  $\frac{78}{80} \times 100\% = 87,5\%$

Berdasarkan persentase yang diperoleh dapat diketahui bahwa sistem informasi sertifikasi pustakawan menurut admin adalah sangat sesuai, yaitu dengan persentasenya 87,5%. Hasil tersebut sesuai dengan teori yang dikemukan oleh Sugiyono (2012), jika hasil persentase yang didapatkan mencapai 81%-100% maka hasil pegujiannya dapat dikatakan sangat sesuai.

3. Peserta

Berikut ini merupakan hasil data kuesioner asesor setelah dijumlahkan menurut jawabannya masing-masing, pertanyaan kuesioner terlampir pada lampiran. Data tersebut sebagai berikut:

| Pertanyaan      | Frekuensi Jawaban |           |                |                |           |
|-----------------|-------------------|-----------|----------------|----------------|-----------|
|                 | <b>STS</b>        | <b>TS</b> | C              | S              | <b>SS</b> |
| <b>P1</b>       | O                 | 0         | 0              | $\mathbf{1}$   | 5         |
| P <sub>2</sub>  | O                 | 0         | 0              | 0              | 6         |
| P <sub>3</sub>  | 0                 | O         | 0              | 0              | 6         |
| <b>P4</b>       | O                 | O         | $\overline{1}$ | $\overline{2}$ | 3         |
| <b>P5</b>       | O                 | 0         | 0              | 0              | 6         |
| <b>P6</b>       | o                 | 0         | $\overline{2}$ | 1              | 3         |
| <b>P7</b>       | O                 | O         | $\mathbf{1}$   | 1              | 4         |
| P <sub>8</sub>  | 0                 | 0         | 3              | $\overline{2}$ | 1         |
| P <sub>9</sub>  | n                 | $\Omega$  | $\mathbf{1}$   | 3              | 2         |
| P <sub>10</sub> | ი                 | 0         | 0              | 1              | 5         |
| P11             | n                 | ŋ         | 0              | 2              | 4         |
| P <sub>12</sub> | 0                 | 0         | 0              | 1              | 5         |
| <b>Total</b>    | 0                 | 0         | 8              | 14             | 50        |

Tabel 4.23: Hasil Angket Peserta

Sumber: Data Primer (diolah), 2020

Dari data angket peserta yang diperoleh kemudian dihitung rata-rata jawaban berdasarkan skor yang diperoleh dari setiap jawaban responden. Berdasarkan skor yang telah ditetapkan dapat dihitung sebagai berikut:

Nilai skor dari responden yang menjawab STS =  $0 \times 1 = 0$ Nilai skor dari responden yang menjawab TS  $= 0 \times 2 = 0$ Nilai skor dari responden yang menjawab  $C = 8 \times 3 = 24$ Nilai skor dari responden yang menjawab  $S = 14 \times 4 = 56$ 

Nilai skor dari responden yang menjawab  $SS = 50 \times 5 = 250$ **Nilai Total Skor = 330** 

Hasil dari 2 responden diatas kemudian dapat dihitung nilai tertinggi dan terendah seperti berikut:

Nilai tertinggi =  $6 \times 12 \times 5 = 360$  (seandainya menjawab SS)

Nilai terendah =  $6 \times 12 \times 1 = 72$  (seandainya menjawab STS)

Berdasarkan perhitungan yang menyatakan nilai tertinggi adalah 110 dapat dicari persentase kelayakan dengan skala likert seperti berikut:

> **Persentase Kelayakan (%)** =  $\frac{336}{360} \times 100\% = 91,7\%$

Berdasarkan persentase yang diperoleh dapat diketahui bahwa sistem informasi sertifikasi pustakawan menurut admin adalah sangat sesuai, yaitu dengan persentasenya 91,7%. Hasil tersebut sesuai dengan teori yang dikemukan oleh Sugiyono (2012), jika hasil persentase yang didapatkan mencapai 81%-100% maka hasil pegujiannya dapat dikatakan sangat sesuai.

Dari masing-masing persentase *user* tersebut, dihitung total persentase kelayakan yang didapatkan dari rata-rata nilai persentase kelayakan semua *user,* sebagai berikut:

Total Persentase Kelayakan  $(\%) = \frac{85,5\% + 87,5\% + 91,7\%}{2}$ 3  $= 88.2%$ 

Berdasarkan perhitungan yang telah dilakukan, didapatkan total persentase kelayakan senilai 88,2% berada pada rentang tafsiran 81%- 100%, maka dapat dikatakan bahwa nilai kelayakan pada keseluruhan sistem informasi sertifikasi pustakawan ini mendapatkan predikat sangat sesuai.

Pada tahap akhir yaitu tahapan evaluasi, sistem ini telah dinyatakan sesuai dan telah selesai dikembangkan. Sistem ini diserahkan kepada *client*  yang tertuang pada berita acara serah terima *software* yang diwakilkan oleh Staff Teknisi Sistem Sertifikasi LSP Perpusnas RI [Lampiran 11] dan Staff Lembaga Sertifikasi Perpusnas RI [Lampiran 12]. Untuk saat ini sistem dapat diakses pada alamat url https://www.sertifikasi-pustakawanperpusnas.com.